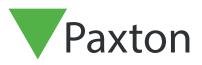

## Net2 APN-1185-ZA

## Creating a backup in Net2

## Backing up in Net2

| First log in to | Net2 Configuration | Utility. |
|-----------------|--------------------|----------|
|                 |                    |          |

| With the state of the state of |                     |    |          |
|----------------------------------------------------------------------------------------------------|---------------------|----|----------|
| Server Conf                                                                                                    | iguration Logon 🛛 — |    | $\times$ |
| Server: PAXNU                                                                                                    | C061                |    |          |
| <u>U</u> ser name:                                                                                                    | System engineer     |    | •        |
| <u>P</u> assword:                                                                                                    | I                   |    |          |
|                                                                                                    | OK                  | Ca | ncel     |
|                                                                                                    |                     |    |          |

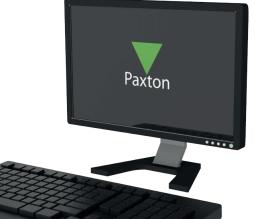

Next Click on the database Tab on the top.

| Net2 Server Configuration Utility     Features Net2Air Settings Diagnostics Printer Options     General Database Wiegand TCP/IP Nodes Net2Air Bridges HTML Reports Email SMS     Database                                                                                                    |  |
|----------------------------------------------------------------------------------------------------|--|
| Image: Create a copy       Create a copy of your database         Image: Create a copy       Create a copy of your database         Image: Create a copy       Image: Create a copy of your database         Image: Create a copy       Image: Create a copy of your database         Image: Create a copy       Image: Create a copy of your database         Image: Create a copy       Image: Create a copy of your database         Restart services       Image: Create a copy of your database         Backups       Create a new blank database         Database       Backup date         Size       Filename |  |
| Events Database 2018-11-14 14:29:43 3.01 MB C:\Net2 Access Control\Backup\Net2Events\Net2Events_FullDBBackup_2<br>System Database 2018-11-14 14:29:42 10.5 MB C:\Net2 Access Control\Backup\Net2\Net2_FullDBBackup_20181114142S                                                                                                    |  |
| <  Pestore                                                                                                    |  |
|                                                                                                    |  |

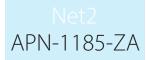

Click create copy. Then click yes in the pop-up window.

| Image: Server Configuration Utility       X         Features       Net2Air Settings       Diagnostics       Printer Options         General       Database       Wiegand       TCP/IP Nodes       Net2Air Bridges       HTML Reports       Email       SMS         Database       Image: SQL server service - Running       Create copy       Create a copy of your database         Import copy       Import a copied database (This will delete all of the current data)         Restart services       New database       Create a new blank database |  |
|----------------------------------------------------------------------------------------------------|--|
| Backups         Database       Backup date       Size       Filename         Events Database       2018-11-14       Net2 Server Configuration Utility       ×       Net2Events_FullDBBackup_2         System Database       2018-11-14       Net2 Server Configuration Utility       ×       FullDBBackup_201811141425         Image: Do you want to continue?       This function will create a copy of your existing database.       No                                                                                                    |  |
| Restore OK Cancel Apply                                                                                                    |  |
|                                                                                                    |  |
|                                                                                                    |  |

Net2 APN-1185-ZA

Select Your desired save location and click save.

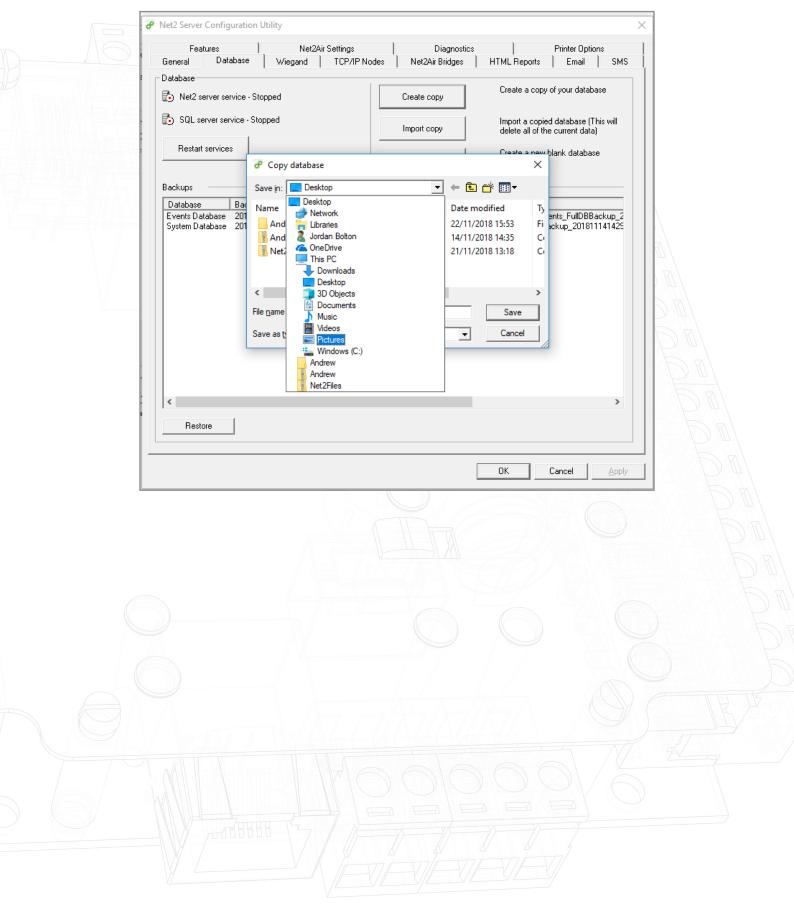

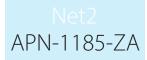

The software will now restart services.

|              | Features         Net2Air Settings         Diagnostics         Printer Options           General         Database         Wiegand         TCP/IP Nodes         Net2Air Bridges         HTML Reports         Email         SMS  |
|--------------|----------------------------------------------------------------------------------------------------|
|              | Database       Create a copy of your database         Import a copied database (This will delete all of the current data)                                                                                                    |
|              | Restart services     Create a new blank database                                                                                                    |
|              | Backups         Database       Backup date         Events Database       2018-11-14 1         System Database       2018-11-14 1         System Database       2018-11-14 1         Starting services       Starting services |
|              |                                                                                                    |
|              |                                                                                                    |
|              | Restore                                                                                                    |
|              | Cancel Apply                                                                                                    |
|              |                                                                                                    |
|              | vill now be saved in your chosen location.                                                                                                    |
| The backup w |                                                                                                    |
| The backup w |                                                                                                    |
| The backup w |                                                                                                    |